# A configuration example of VLAN **Tunnel(QinQ) for DXS-3600**

#### **Table of Contents**

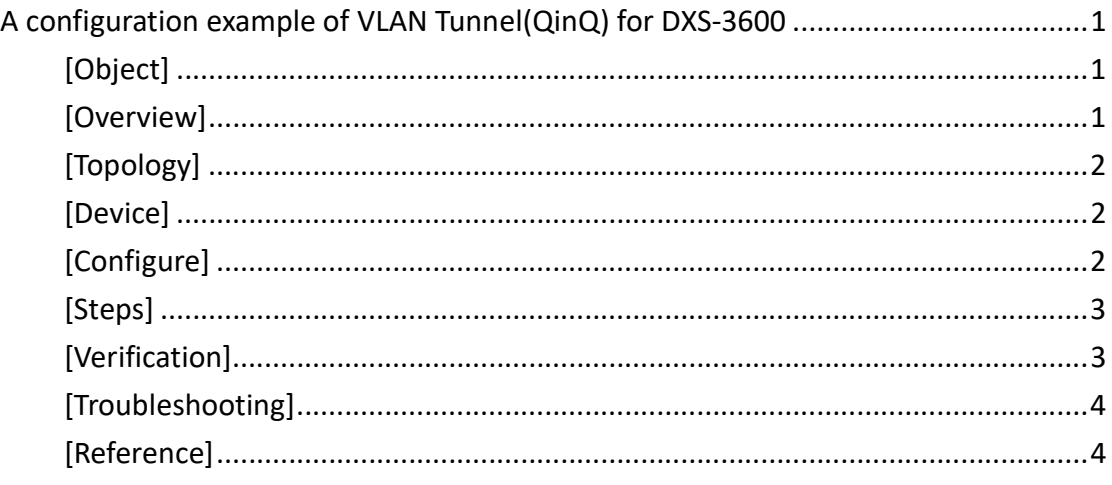

# [Object]

This document introduces how to use VLAN tunnel to replace a double tagged VLAN packet and forward to correct VLAN port.

### [Overview]

- 1) Create multiple VLANs
- 2) Configure a VLAN tunnel and replace VLAN rule.
- 3) Assign the destination VLAN interface..

# [Topology]

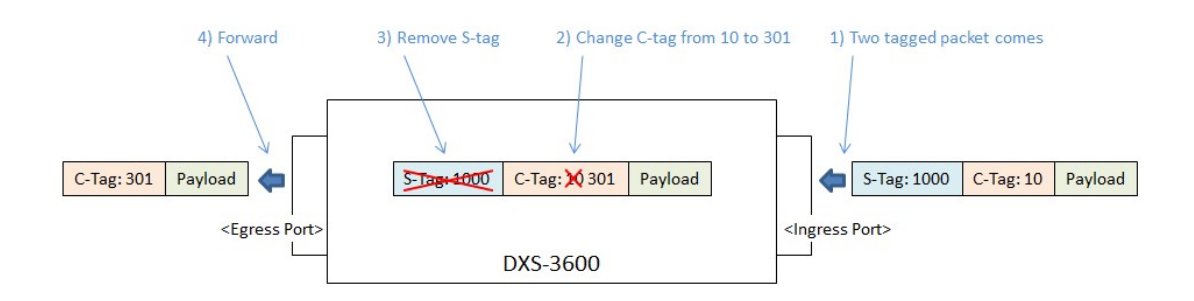

# [Device]

#### DXS-3600 Series FW 2.40.043

# [Configure]

#### # DXS-3600-32S:

configure terminal config t vlan 10,301,1000 exit #VLAN Tunnel int eth 1/0/1 sw mo tru sw vlan mapp or 1000 10 re 1000 301 exit #Dest. VLAN port int eth 1/0/24 sw m acc sw acc vlan 1000exit

### [Steps]

1.IXIA1 injects the qinq packets as following,

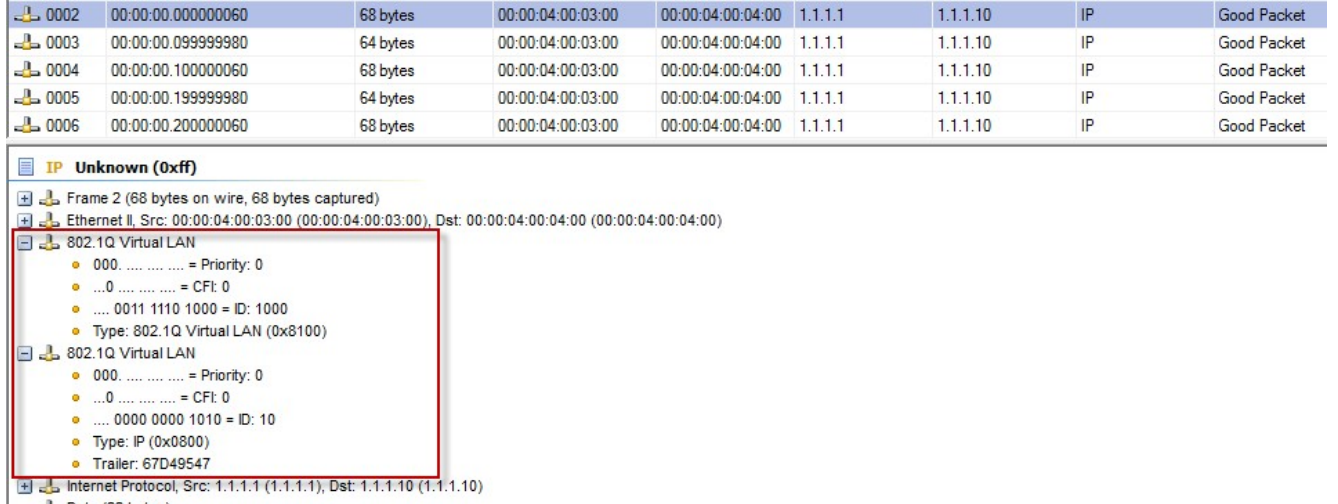

2.check the packets on port 24

b Data (22 bytes)

### [Verification]

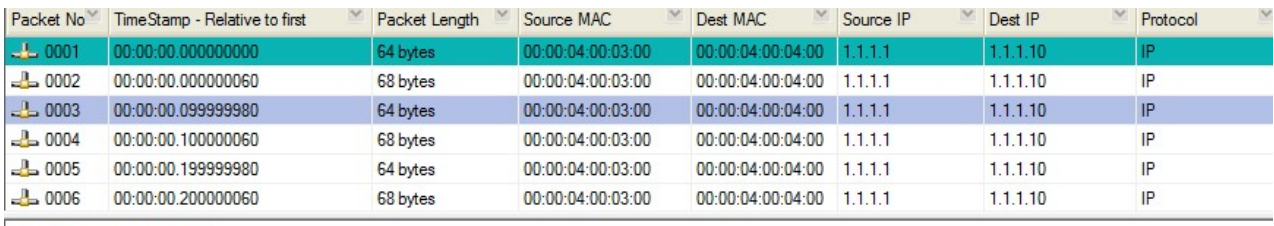

 $\blacksquare$  IP Unknown (0xff)

E 2. Frame 3 (64 bytes on wire, 64 bytes captured)

El 2L Frame 3 (64 bytes on wire, 64 bytes captured)<br>El 2L Ethernet II, Src: 00:00:04:00:03:00 (00:00:04:00:03:00), Dst: 00:00:04:00:04:00 (00:00:04:00:04:00)<br>□ <mark>2</mark>L 802.1Q Virtual LAN

• 000. .... .... .... = Priority: 0  $\bullet$   $\dots$  0  $\dots$   $\dots$   $\dots$  = CFI: 0

 $\bullet$  ... 0001 0010 1101 = ID: 301

• Type: IP (0x0800)

E L Internet Protocol, Src: 1.1.1.1 (1.1.1.1), Dst: 1.1.1.10 (1.1.1.10)

b Data (22 bytes)

<sup>·</sup> Trailer: 37E7FDFB

# [Troubleshooting]

The following useful commands can help to check the status or debug the root cause if the problem occurred.

#### 1) VLAN info

show vlan

 $\Rightarrow$  Summary VLAN setup including tagged and untagged ports.

show vlan interface eth 1/0/1

 $\Rightarrow$  Detail VLAN setup on the specific port.

#### 2) Dot1Q tunnel info

show dot1q-tunnel

 $\Rightarrow$  shows how to display all 802.1Q tunnel ports configuration.

show ip interface vlan572

 $\Rightarrow$  Detail IP setup on the specific VLAN interface.

#### 3) VLAN Mapping info

show vlan mapping

 $\Rightarrow$  display the VLAN mapping configuration.

### [Reference]

DXS-3600 Series Layer 3 Managed 10Gigabit Ethernet Switch CLI Reference